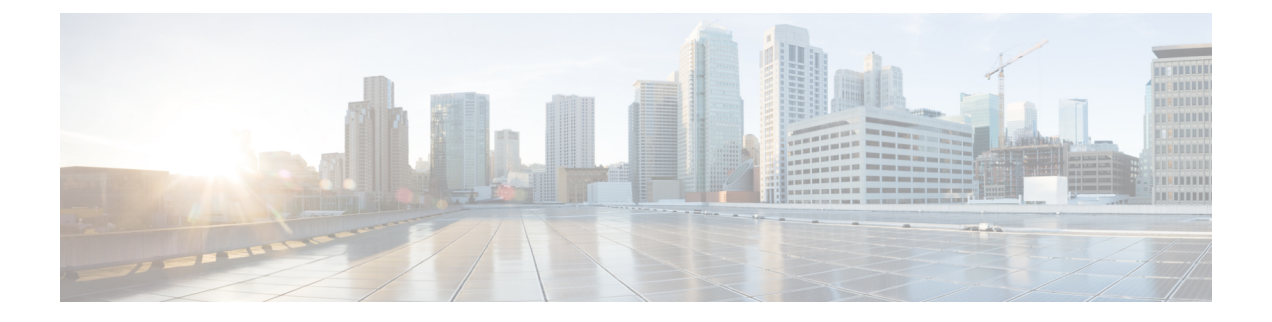

# 再送信間隔および再試行回数の設定

- [機能情報の確認](#page-0-0) (1 ページ)
- アクセス [ポイントの再送信間隔と再試行回数の設定の前提条件](#page-0-1) (1 ページ)
- [再送信間隔および再試行回数について](#page-1-0) (2 ページ)
- アクセス [ポイントの再送信間隔と再試行回数の設定方法](#page-1-1) (2 ページ)
- CAPWAP [の最大伝送単位情報の表示\(](#page-2-0)CLI) (3 ページ)
- アクセス [ポイントの再送信間隔と再試行回数の設定例](#page-3-0) (4 ページ)

### <span id="page-0-0"></span>機能情報の確認

ご使用のソフトウェアリリースでは、このモジュールで説明されるすべての機能がサポートさ れているとは限りません。最新の機能情報と注意事項については、ご使用のプラットフォーム とソフトウェア リリースに対応したリリース ノートを参照してください。

プラットフォームのサポートおよびシスコ ソフトウェア イメージのサポートに関する情報を 検索するには、Cisco Feature Navigator を使用します。 Cisco Feature Navigator には、 <http://www.cisco.com/go/cfn> からアクセスします。 Cisco.com のアカウントは必要ありません。

# <span id="page-0-1"></span>アクセスポイントの再送信間隔と再試行回数の設定の前 提条件

• 再送信間隔と再試行回数の両方とも、グローバルと特定のアクセス ポイント レベルで設 定できます。グローバル設定では、これらの設定パラメータがすべてのアクセスポイント に適用されます。また、特定のアクセス ポイント レベルで再送信間隔と再試行回数を設 定すると、値はその特定のアクセス ポイントに適用されます。アクセス ポイント固有の 設定は、グローバル設定よりも優先されます。

### <span id="page-1-0"></span>再送信間隔および再試行回数について

デバイスとアクセスポイントは、Control And Provisioning of Wireless Access Points (CAPWAP) の信頼性の高いトランスポート プロトコルを使用してパケットを交換します。各要求に対し て、応答が定義されています。この応答を使用して、要求メッセージの受信を確認します。応 答メッセージは明示的に確認されません。したがって、応答メッセージが受信されない場合 は、再送信間隔後に元の要求メッセージが再送信されます。最大再送信回数に達しても要求が 確認されないと、セッションが終了し、アクセスポイントは再度別のデバイスに関連付けられ ます。

## <span id="page-1-1"></span>アクセスポイントの再送信間隔と再試行回数の設定方法

#### アクセス ポイントの再送信間隔と再試行回数の設定(**CLI**)

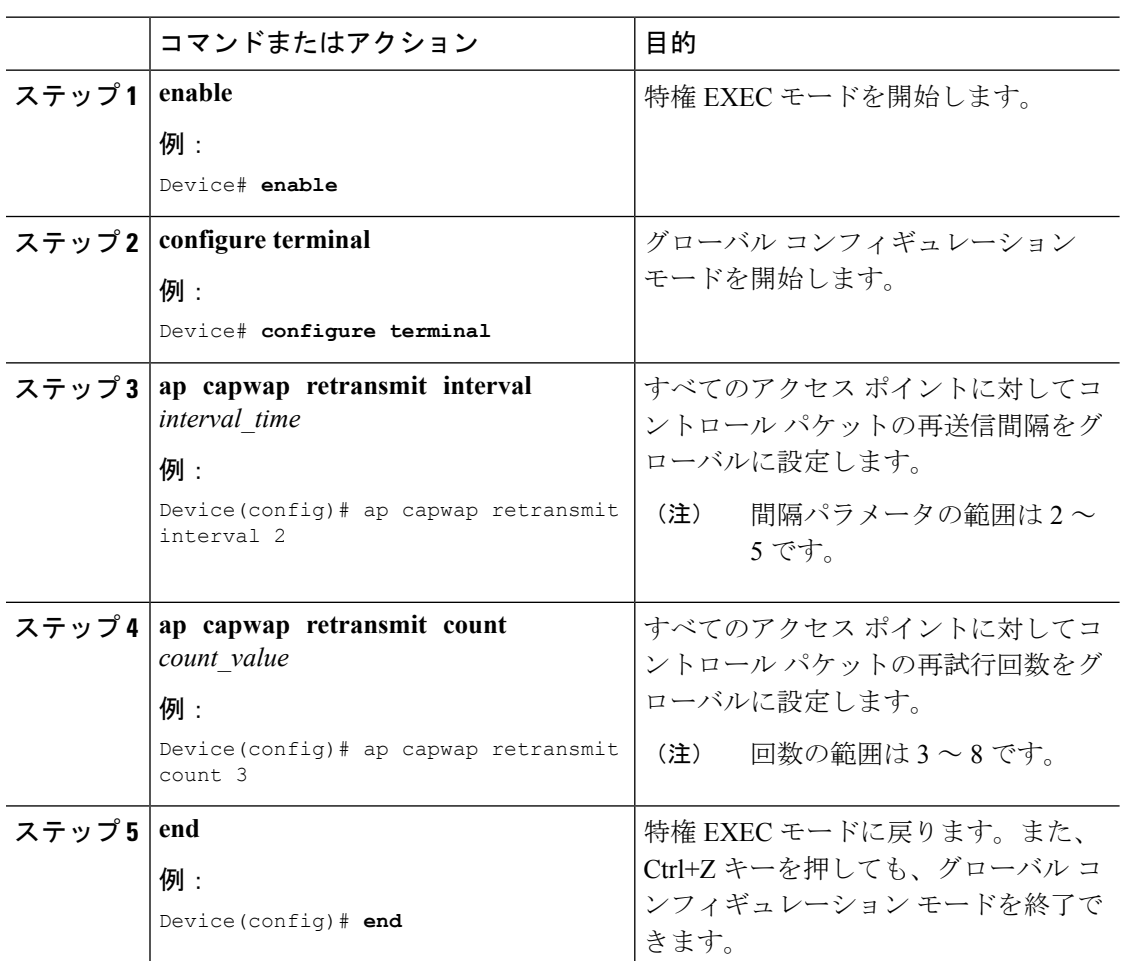

#### 手順

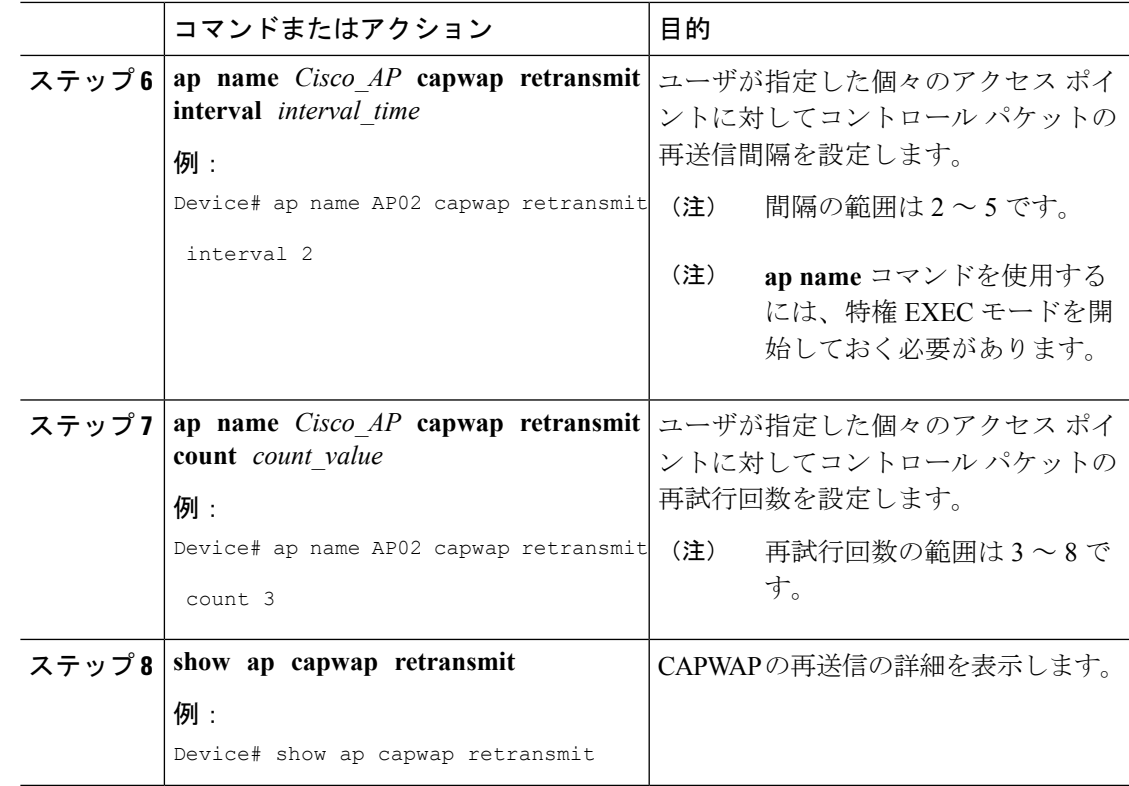

# <span id="page-2-0"></span>**CAPWAP** の最大伝送単位情報の表示(**CLI**)

#### 手順

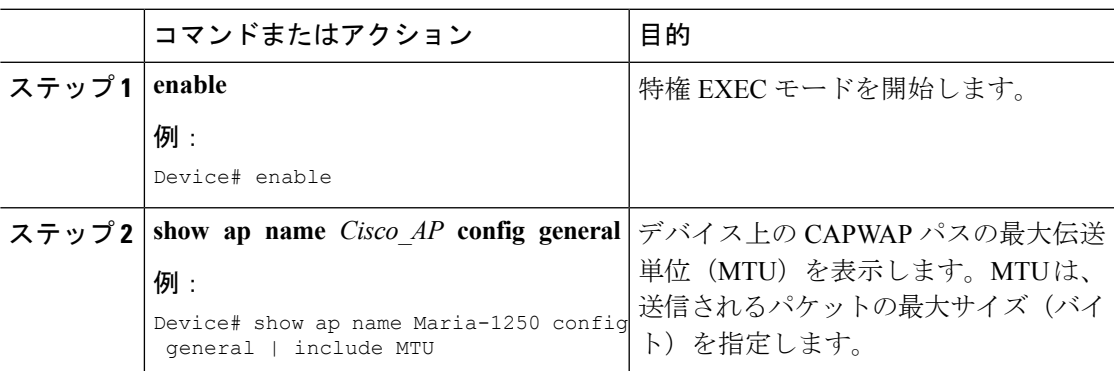

#### 関連トピック

CAPWAP [再送信の詳細の表示:例](#page-3-1) (4 ページ) [最大伝送単位情報の表示:例](#page-3-2) (4 ページ)

# <span id="page-3-0"></span>アクセス ポイントの再送信間隔と再試行回数の設定例

### <span id="page-3-1"></span>**CAPWAP** 再送信の詳細の表示:例

次のコマンドを入力します。

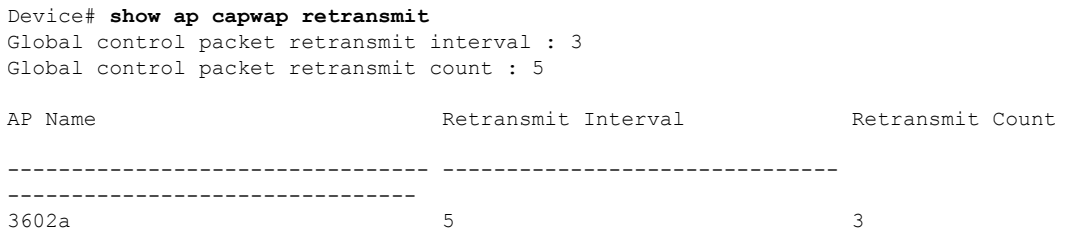

#### <span id="page-3-2"></span>最大伝送単位情報の表示:例

次に、デバイスのCAPWAPパスの最大伝送単位 (MTU) を表示する例を示します。MTUは、 送信されるパケットの最大サイズ(バイト)を指定します。

Device# **show ap name cisco-ap-name config general | include MTU** CAPWAP Path MTU.................................. 1500